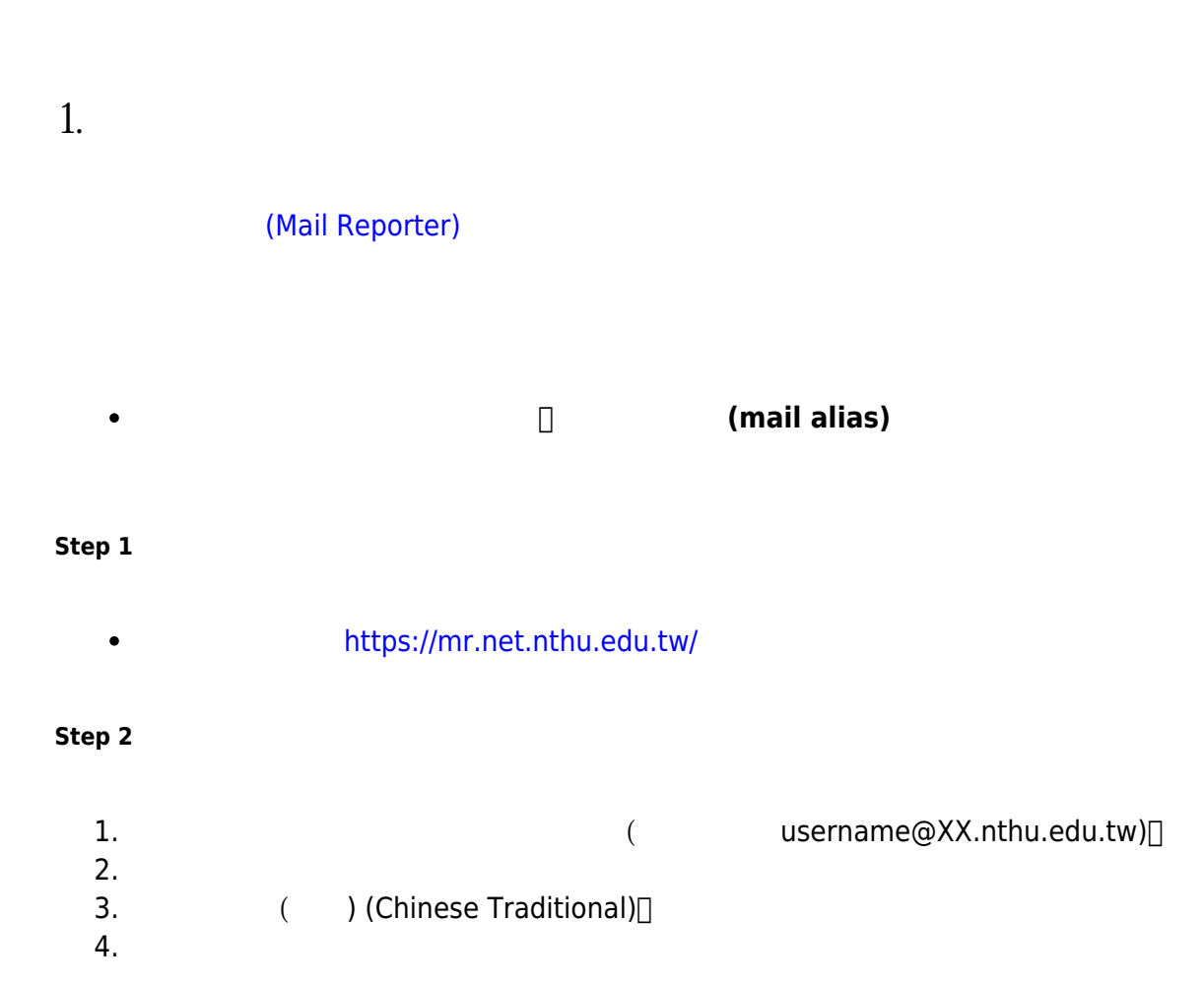

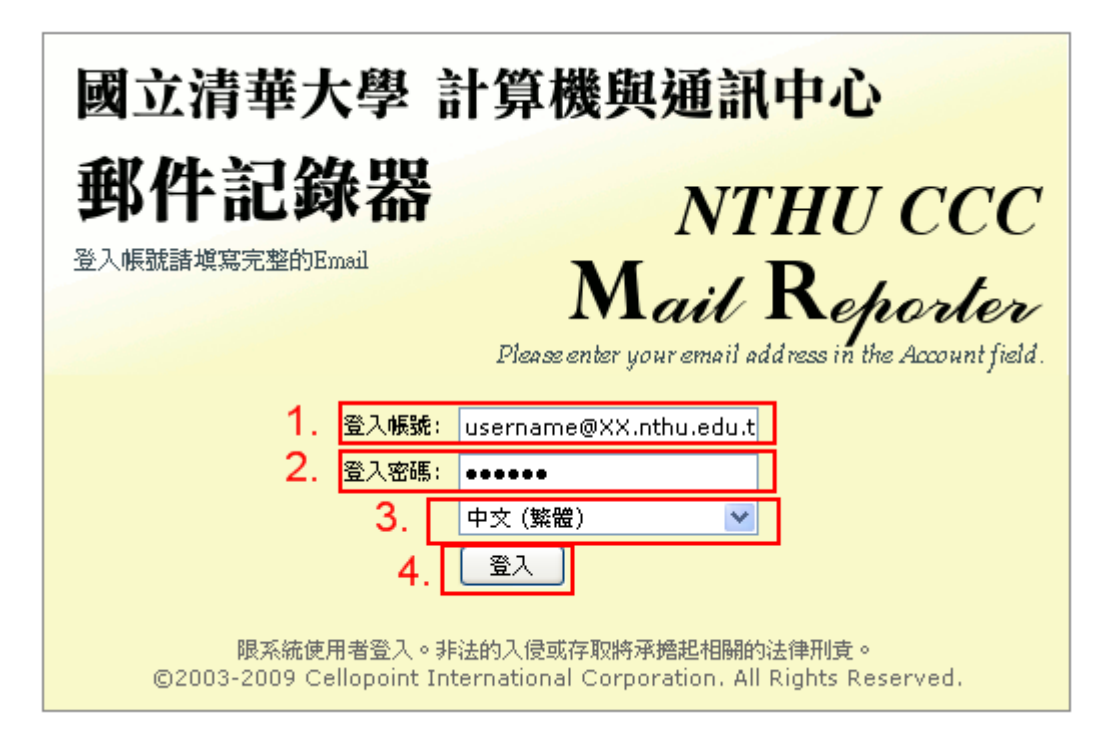

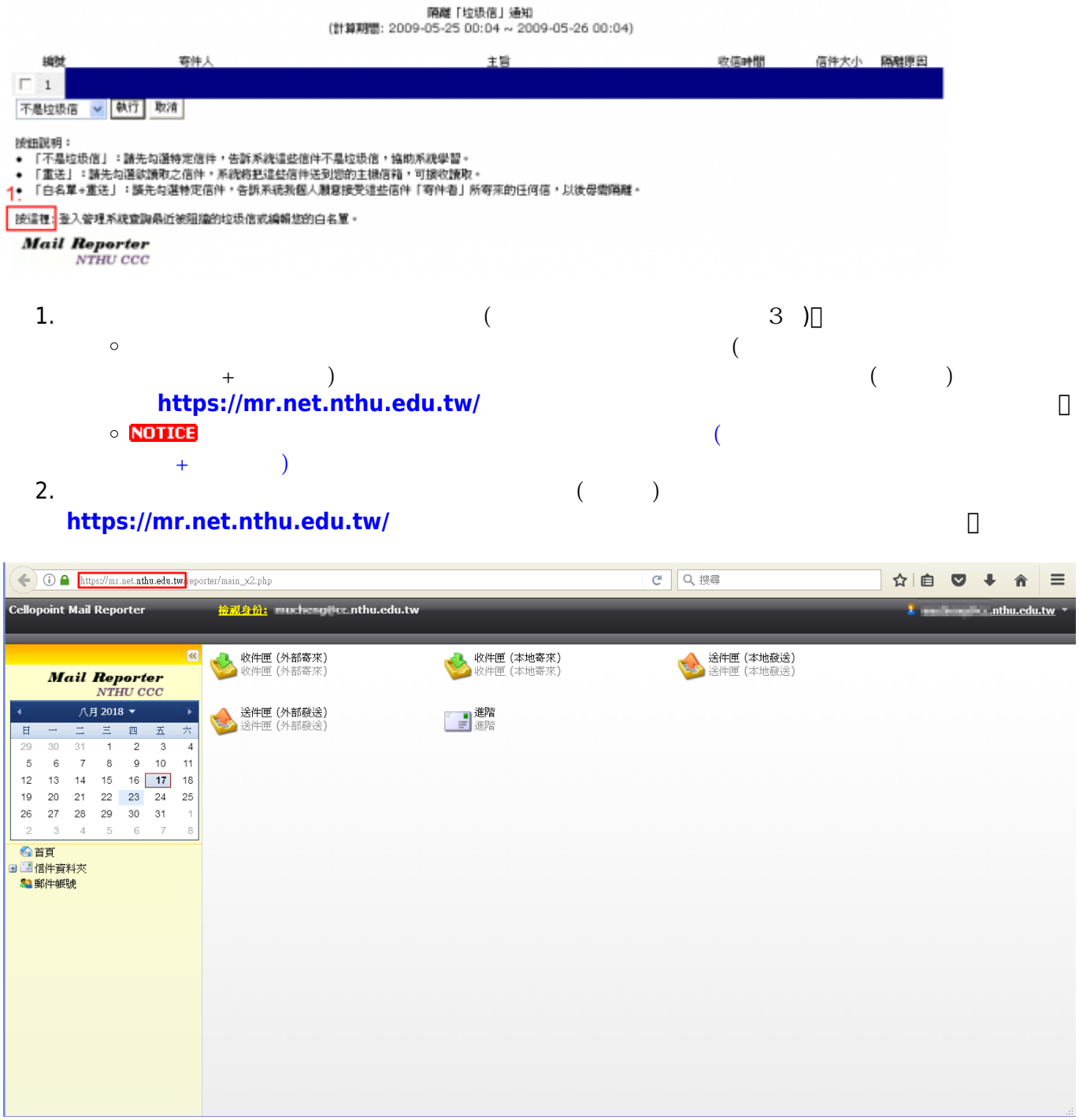

## 2009/03/05 11:07

**2. 找尋郵件記錄器中的信件**

1. 選擇左下方**「信件資料夾」**。

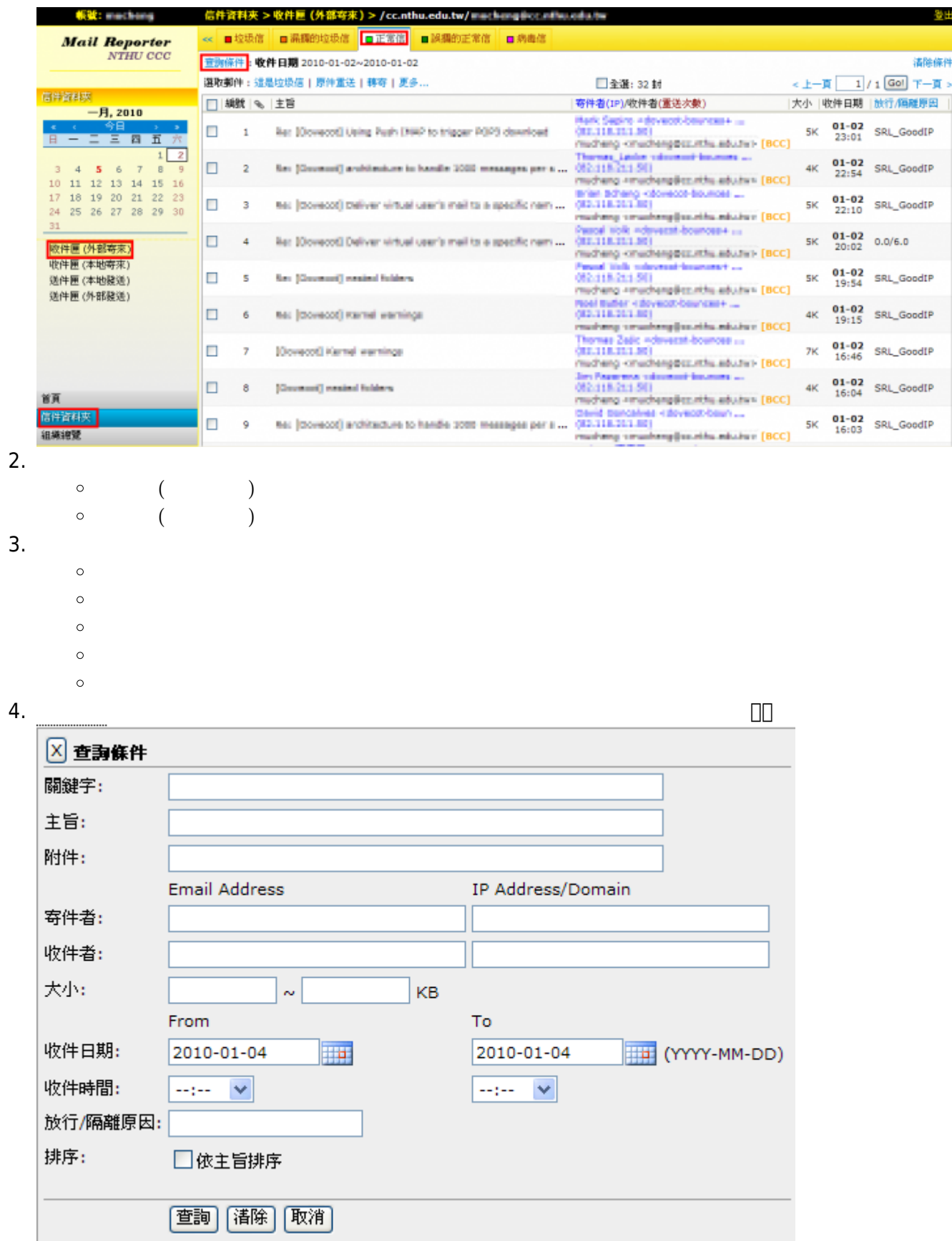

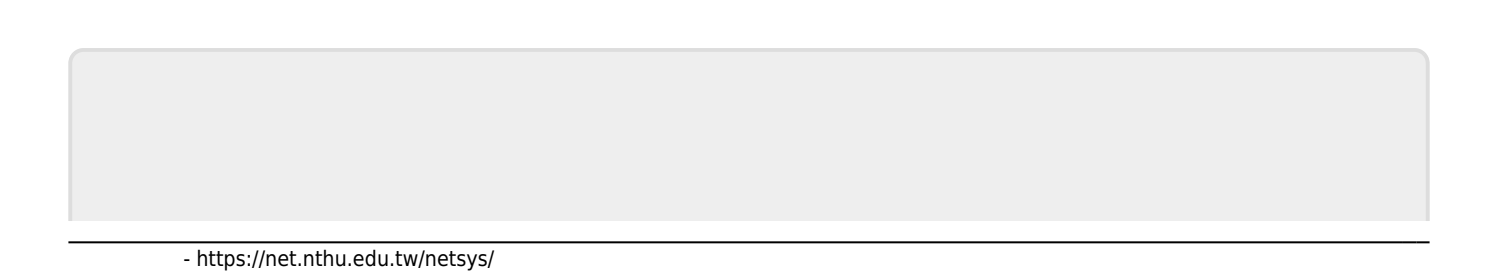

From: <https://net.nthu.edu.tw/netsys/>-

Permanent link: **[https://net.nthu.edu.tw/netsys/faq:mail\\_reporter\\_folder](https://net.nthu.edu.tw/netsys/faq:mail_reporter_folder)**

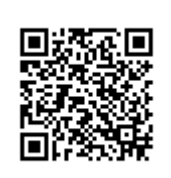

Last update: **2019/06/05 10:09**